# Predvidena poraba materiala

**V tem prispevku**

Zadnja sprememba 28/09/2022 1:33 pm CEST | Objavljeno 30/10/2021 9:37 am CEST

Izpis je namenjen pregledu predvidene porabe sestavin v izbranih delovnih nalogih, primerjavi te porabe s trenutno knjižno zalogo in predvidenim prihodom na zalogo ter izračunu manjka. Ob tej izbiri se odpre okno, kjer podamo podrobnosti za želeni izpis.

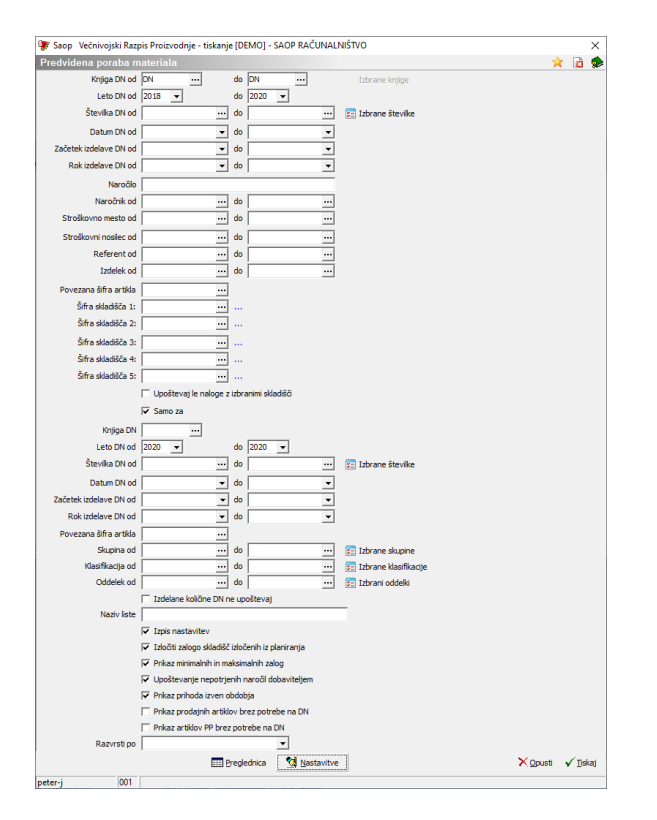

V primeru na sliki so prikazane možnosti, ki so na voljo pri tiskanju:

- Knjige DN od do vnesemo razpon knjig delovnih nalogov za katere želimo dobiti podatke o predvideni porabi. Knjige DN lahko izberemo tudi iz preglednice (gumb »Izbira iz preglednice«). Na ta način lahko izberemo tudi knjige, ki jih po kriteriju »od – do« ne moremo zajeti.
- Leto DN od do vnesemo razpon letnic delovnih nalogov za katere želimo dobiti podatke o predvideni porabi. Način predlaganje leta lahko nastavimo preko funkcije »Nastavitve«.
- Številka DN od do vnesemo razpon številk delovnih nalogov za katere želimo dobiti podatke o predvideni porabi. Delovne naloge lahko izberemo tudi iz preglednice (gumb »Izbira iz preglednice«). Na ta način lahko izberemo tudi delovne naloge, ki jih po ostalih kriterijih ne moremo zajeti; npr. niso v razponu od do številke, od do datuma,…).
- Datum DN od do vnesemo razpon datumov delovnih nalogov za katere želimo dobiti podatke o predvideni porabi.
- Začetek izdelave od do vnesemo razpon datumov pričetka izdelave delovnih nalogov, ki jih želimo zajeti v izpis; podatek je pomemben tudi za pridobivanje podatkov iz prodaje; upoštevajo se tista naročila kupcev in odpremni nalogi, ki imajo datum dobave znotraj tega razpona.
- Rok izdelave DN od do vnesemo razpon rokov izdelave delovnih nalogov za katere želimo dobiti podatke o predvideni porabi.
- Naročilo vnesemo oznako naročila za katerega želimo dobiti podatke o predvideni porabi.
- Naročnik od do izberemo razpon naročnikov delovnih nalogov za katere želimo dobiti podatke o predvideni porabi.
- Stroškovno mesto od do izberemo razpon stroškovnih mest delovnih nalogov za katere želimo dobiti podatke o predvideni porabi.
- Stroškovni nosilec od do izberemo razpon stroškovnih nosilcev delovnih nalogov za katere želimo dobiti podatke o predvideni porabi.
- Referent od do izberemo razpon referentov delovnih nalogov za katere želimo dobiti podatke o predvideni porabi.
- Izdelek od do izberemo razpon šifer izdelkov za katere kontroliramo razpoložljivost sestavin. Izdelek lahko poiščemo tudi po povezani šifri artikla.
- Šifra skladišča izberemo skladišča v katerih kontroliramo razpoložljivo zalogo (prazno pomeni skupna zaloga v vseh skladiščih).
- Upoštevaj le naloge z izbranimi skladišči v kolikor je ta opcija vklopljena, se v izračunu predvidene potrebe po materialu upoštevajo le tisti delovni nalogi, ki vsebujejo izbrano (izbrana) skladišče (Skladišča).
- **Samo za** v kolikor je ta sklop izbirnih podatkov vklopljen (kljukica) potem lahko vpišemo Knjigo DN, Leto DN od do, Številko DN od do ter datume (Datum DN, Rok izdelave in Datum pričetka izdelave od do). V tem primeru se bodo na prikazu podatkov v preglednici in zbirnem izpisu prikazali samo podatki za sestavine, ki se nahajajo v delovnih nalogih določenih v tem sklopu izbirnih podatkov. Poleg

podatkov o potrebi v teh delovnih nalogih pa se bodo prikazali tudi podatki o potrebi teh sestavin v ostalih delovnih nalogih zajetih v predhodnih izbirnih pogojih. Dodatno se lahko v tem sklopu omejimo še po skupini, klasifikaciji in oddelku izdelkov delovnih nalogov.

- Izdelane količine DN ne upoštevaj v kolikor je ta funkcija vklopljena (kljukica) potem se v preglednici predvidene porabe in na izpish predvidene porabe potreba po sestavinah izračuna tako, da se izdelana količina delovnega naloga, ki še ni bila knjižena v MSP smatra, kot, da ta količina še ni bila izdelana (torej potreba po sestavini je: (razpisana količina – knjižena količina) x količina sestavine v sestavnici. V kolikor funkcija ni vklopljena pa izdelana količina, ki še ni knjižena v MSP zmanjšuje potrebo; potreba po sestavini je v tem primeru: (razpisana količina – izdelana količina – knjižena količina) x količina sestavine v sestavnici. Ta nastavitev je pomembna samo za ta izpis. Vse ostale funkcije planiranja in prikazovanja napovedi zalog delujejo neodvisno od te nastavitve in delujejo po sistemu, kot, da ta funkcija ni vklopljena!
- Naziv liste vpišemo ime liste, ki se bo natisnilo v glavi izpisa.
- Izpis nastavitev izberemo ali se na koncu liste izpišejo nastavitve.
- Izločiti zalogo skladišč izločenih iz planiranja v kolikor je opcija izbrana (označena s kljukico) se v zalogah ne bodo upoštevale zaloge tistih skladišč, ki so v šifrantu skladišč (v materialnem skladiščnem poslovanju) označena, kot skladišča izločena iz planiranja (npr. reklamacijska skladišča, skladišča nekurantnega blaga,…).
- Prikaz minimalnih in maksimalnih zalog v kolikor je opcija izbrana, potem se v preglednici predvidene porabe prikaže tudi podatek o minimalni in maksimalni zalogi artikla. V kolikor je napovedana zaloga (razlika) večja od nič in manjša od minimalne zaloge, se vrstica obarva v vijolično barvo.
- Upoštevanje nepotrjenih naročil dobaviteljem v kolikor je opcija izbrana, potem se v prihodu na zalogo upoštevajo tudi nepotrjena naročila dobaviteljem.
- Prikaz prihoda izven obdobja v kolikor je opcija vklopljena, potem se v prikazu predvidene porabe materiala napolni tudi kolona »prihod drugo« v kateri so prikazane naročene količine sestavin, ki so izven obdobja zajetega v koloni »prihod«.
- Prikaz prodajnih artiklov brez potrebe na DN v kolikor je opcija

izbrana potem se v preglednici predvidene porabe prikažejo tudi artikli, ki nimajo potreb v delovnih nalogih, se pa nahajajo na prodaji (naročila kupcev in/ali odpremni nalogi).

- Prikaz artiklov PP brez potrebe na DN v kolikor je opcija izbrana potem se v preglednici predvidene porabe prikažejo tudi artikli, ki nimajo potreb v delovnih nalogih, se pa nahajajo na delovnih nalogih programa DN (kot izdelki ali kot materiali).
- Razvrsti po možnost izbira razvrščanja (samo za tiskanje) sestavin v izpisu (po šifri sestavine ali po državi porekla).
- Upoštevanje servisnih nalogov v kolikor je opcija vklopljena se pri pripravi preglednice (ali tiskanja) upošteva tudi predvidena poraba artiklov-materialov na servisnih delovnih nalogih (v preglednici se ta poraba izkazuje v koloni »Poraba SER«.
- Upoštevanje plana proizvodnje v kolikor je opcija vklopljena, se v prihod na zalogo upoštevajo tudi pozicija iz plana proizvodnje (tiste pozicije, ki še niso razpisane v delovne naloge ali pa niso stornirane).
- Nabava dodatno potrjevanje v kolikor je opcija vklopljena se pri izpisu napovedi v preglednico vrstice s »kritično« dobavo obarvajo rjavo in imajo v koloni »Kritična dobava« vrednost »true«. Za kritično dobavo šteje situacija, ko ima artikel na rok preverjanja pozitivno razpoložljivost (dovoljšno napovedano zalogo) v napovedi zaloge v obdobju definiranem z izbirnimi podatki izpisa od-do datuma pričetka izdelava delovnega naloga negativno razpoložljivost (pomeni, da bo prej nastopila potreba po artiklu kot pa njegova dobava).

Razvrščanje dokumentov prihoda na zalogo po naročilih dobaviteljev in odhoda iz zaloge po potrebah delovnih nalogov je neposredno odvisna od nastavitve okolja s ključem »NAPOVED\_ZALOGE«. V kolikor nastavitve ni ali ima ključ vrednost »NDKND\_VRPDN« potem se najprej razvrstijo naročila dobaviteljem in potem potrebe po delovnih nalogih VRP. V kolikor pa ima ključ vrednost »VRPDN\_NDKDN« potem so prej upoštevane potrebe po delovnih nalogih VRP in potem prihodi na zalogo po naročilih dobaviteljem.

Preko gumba **Nastavitve** lahko nastavimo način predlaganja izbirnih podatkov izpisa:

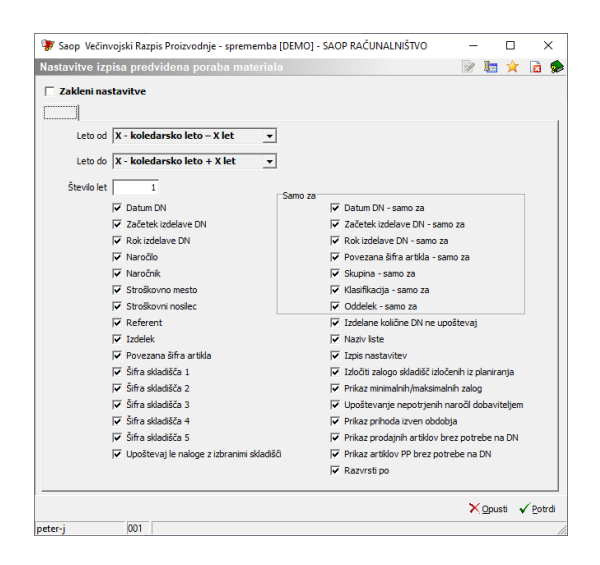

- Zakleni nastavitve v kolikor je opcija izbrana, potem se nastavitve pogojev na formi izpisa zaklenejo, drugače samo predlagajo
- Leto od izbiramo lahko med naslednjimi načini predlaganja leta od: največje leto (iz izbranih knjig), koledarsko leto ali leto – X le; v zadnjem primeru moramo vnesti tudi število X.
- Leto do izbiramo lahko med naslednjimi načini predlaganja leta od: največje leto (iz izbranih knjig), koledarsko leto ali leto + X le; v zadnjem primeru moramo vnesti tudi število X.
- Sledi možnost vklopa/izklopa posameznih filtrirnih polj izpisa. Pomeni, da lahko filtrirna polja, ki jih ne bomo uporabljali, izključimo iz prikaza v nastavitveni formi izpisa.

Z gumbom **Tiskaj** lahko izbiramo med štirimi možnimi izpisi:

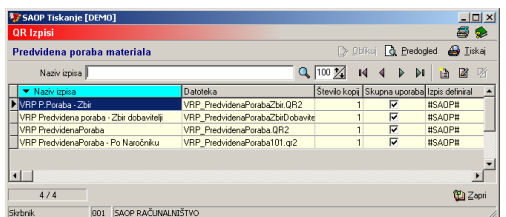

#### **Zbirna poraba**

Zbirna poraba prikaže za sestavine izbranih delovnih nalogov kakšna je njihova potreba, kakšna je potreba teh artiklov v prodaji (naročila kupcev + odpremni nalogi), kakšna je knjižna zaloga, kakšna je količina, ki prihaja na zalogo (po delovnih nalogih - polizdelek) ali naročilih dobaviteljem - materiali) ter kakšna je predvidena razlika (višek ali manjko).Potreba je prikazana v dveh ločenih kolonah: potreba izbrano in potreba ostalo. V koloni potreba izbrano so prikazane potrebe sestavin za delovne naloge določene v izbirnih pogojih »Samo za«. V koloni potreba ostalo pa so prikazane potrebe sestavin v ostalih delovnih nalogih zajetih

#### v izbrinih pogojih izpisa.

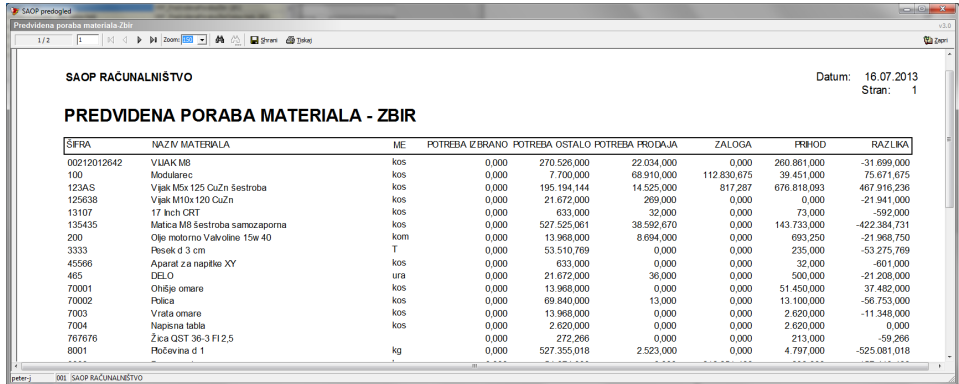

#### **Zbir po dobaviteljih**

Zbirna po dobaviteljih prikaže podatke o sestavinah ločene po dobaviteljih (dobavitelj je določen v šifrantu artikla – sestavine). Vsebina prikazanih podatkov je enaka vsebini zbirne porabe.

#### **Predvidena poraba**

Predvidena poraba prikaže podatke o sestavinah ločene po delovnih nalogih. Vsebina prikazanih podatkov je enaka vsebini zbirne porabe.

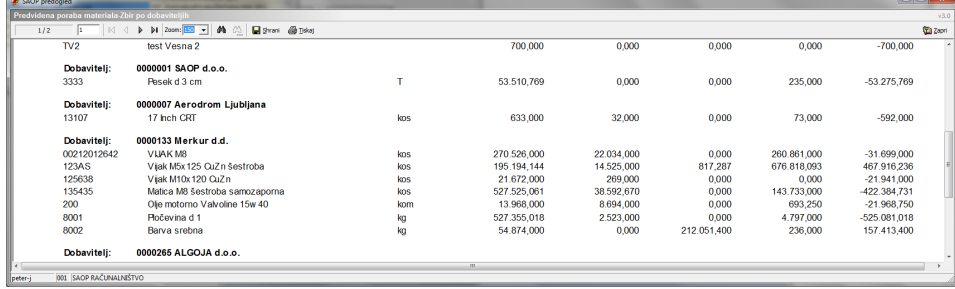

#### **Zbir po naročniku**

Zbirna po naročniku prikaže podatke o sestavinah skupno ter razgrajeno po naročniku oziroma delovnem nalogu. Vsebina prikazanih podatkov je enaka vsebini zbirne porabe.

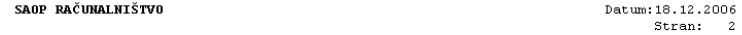

#### PREDVIDENA PORABA MATERIALA - ZBIR po naročniku

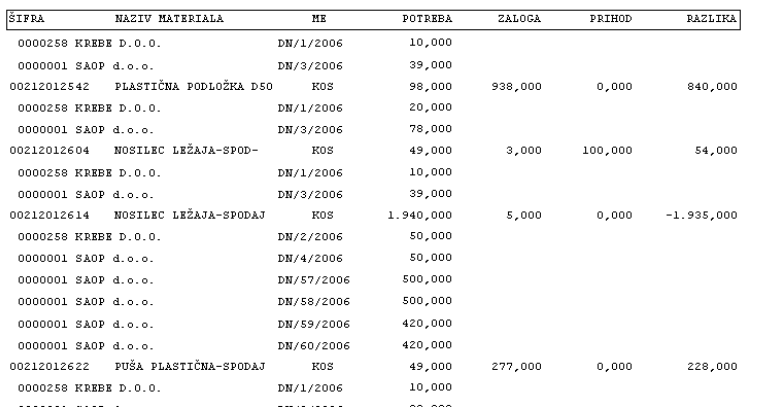

#### **Zbirna potreba po materialu z alternativami**

Zbirna potreba po materialu z alternativami poleg podatkov o posamezni sestavini prikaže tudi podatke o alternativah, ki so na voljo za te sestavine. Na ta način se lahko uporabnik v primeru manjka osnovne sestavine lažje odloči ali bo osnovno sestavino nadomestil z alternativno.

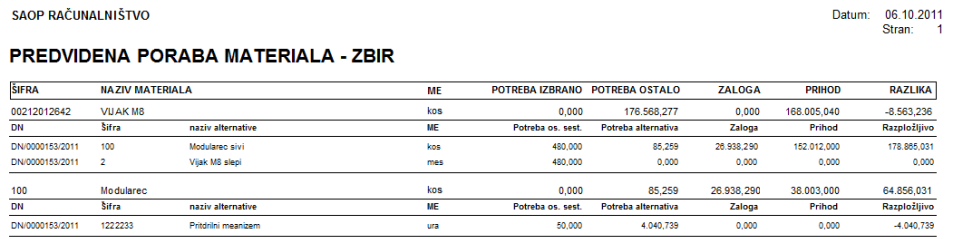

Z gumbom **Preglednica** prikažemo preglednico, ki vsebuje enake podatke kot Zbirni izpis.

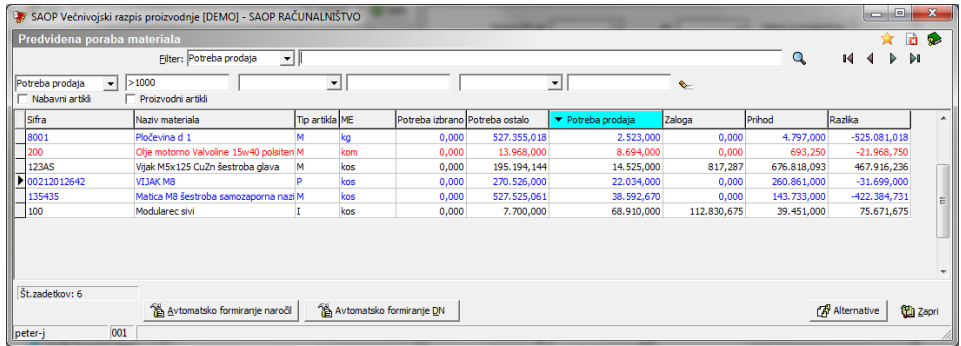

#### Barvanje vrstic v preglednici:

- Rdeča barva razpoložljivost sestavine (razlika) je negativna, sestavina nima alternativnih sestavin oziroma alternative niso razpoložljive.
- Modra barva razpoložljivost sestavine (razlika) je negativna, sestavina pa ima razpoložljive alternativne sestavine.

Črna barva – sestavina je razpoložljiva.

### **Alternative**

Na preglednici predvidene porabe materiala se nahaja gumb »Alternative«. S pomočjo te funkcije lahko pregledamo razpoložljivost aletrantivnih sestavin izbarnega artikla. Gumb je aktiven samo na tistih sestavinah, ki v delovnih nalogih vsebujejo alternativne sestavine.

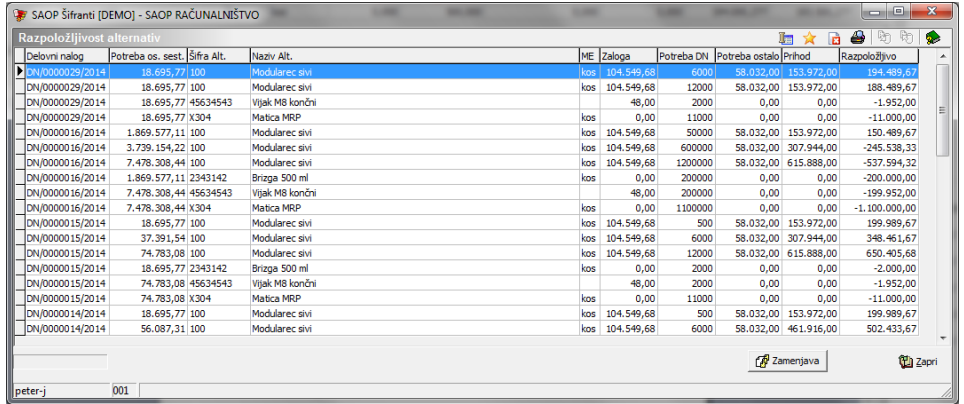

Po izbiri gumba se odpre prelednica v kateri so navedene alternativne sestavine izbrane sestavine iz preglednice predvidene porabe materiala. Za vsako alternativnos estavino se prikažejo podatki o tem na katerem delovnem nalogu se nahaja, kakšna je potreba osnovne sestavine na tem delovnem nalogu, šifra in naziv alternativne sestavine, enota mere, trenutna zaloga, potreba alternativne sestavine na delovnem nalogu, potreba alternativne sestavine kot osnovne sestavine v preglednici predvidene porabe materiala, predviden prihod na zalogo ter izračunana razpoložljivost alternativne sestavine.

#### **Zamenjava**

Preko gumba »Zamenjava« lahko osnovno sestavino nadomestimo z izbrano alternativno sestavino na izbranem delovnem nalogu. Pomeni, da se v sestavnici delovnega naloga osnovna sestavina nadomesti z alternatino hkrati pa osnovna sestavina postane nova alternativna sestavina (sestavini se torej med seboj zamenjati). Po izvedeni zamenjavi se preglednica predvidene porabe materiala osveži in žepokaže novo stanje razpoložljivosti setavin (z upoštevanimi zamenjavami alternativnih sestavin).

# **Avtomatsko formiranje naročil (ALT+A)**

Na preglednici predvidene porabe materiala se nahaja tudi gumb »Avtomatsko formiranje naroči«. S pomočjo te funkcije lahko za manjkajoče materiale (artikli tipa M, B, E in D) avtomatsko formiramo naročila dobaviteljem v modulu Dobavitelji in kupci (NDK). Po izboru gumba se odpre okno z nastavitvami avtomatskega formiranja naročil:

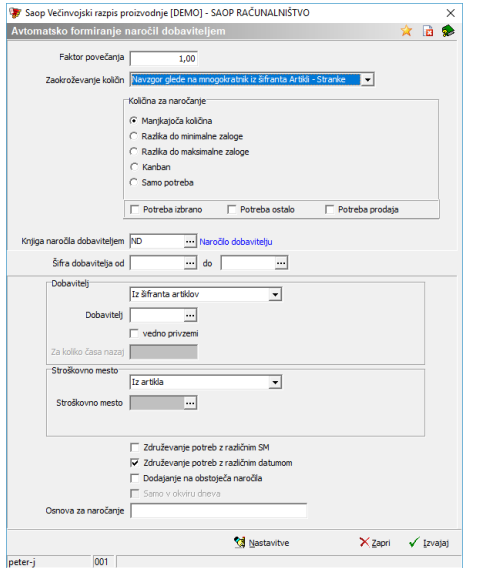

- Faktor povečanja vnesemo lahko faktor (število) s katerim se bodo izračunane manjkajoče količine materiala iz preglednice predvidene porabe materiala pomnožile in predlagale za naročanje.
- Zaokroževanje količin obstaja več načinov zaokroževanja izračunanih (predlaganih) količin za naročanje. Izbiramo lahko med zaokroževanjem po sistemu števila decimalnih mest (0,001, 0,01 ali 0,1), po sistemu celih števil (1, 10, 100, 1000) in glede na tip naročanja iz šifranta Artikli-Stranke.
- Količina za naročanje izbiramo lahko med naslednjimi možnostmi izračuna predlagane količine za naročanje: manjkajoča količina (naročimo točno toliko, kolikor nam sestavin primanjkuje), razlika do minimalne količine (naročimo toliko, da nam na koncu še vedno ostane na zalogi minimalna količina), razlika do maksimalne količine (naročimo toliko, da nam na koncu ostane na zalogi maksimalna količina), kanban (naročamo, kadar je zaloga pod minimalno zalogo, donaroči se do maksimalne zaloge) ter samo potreba (naročimo celotno količino potrebe; v tem primeru moramo izbrati tudi katero vrsto potrebe upoštevamo).
- Knjiga naročil dobaviteljem izberemo knjigo naročil dobaviteljem v kateri bodo nastala avtomatsko formirana naročila..
- Šifra dobavitelja od do izberemo lahko za katere dobavitelje (razpon šifer od do) se bodo formirala naročila dobaviteljem. V kolikor bi sistem za artikel našel dobavitelja izven navedenega

razpona, naročila ne bi izdelal. Če ne želimo omejitev, pustimo obe polji neizpolnjeni.

- Dobavitelj določimo sistem ugotovitve dobavitelja za posamezen manjkajoči material. Izbiramo lahko med več sistemi. Iz zadnjega naročila – program pogleda pri katerem dobavitelju je bil določen material nazadnje naročen (gleda naročila dobaviteljem za knjigo, ki smo jo določili). Iz zadnjega naročila – vse knjige (program pogleda pri katerem dobavitelju je bil določen material nazadnje naročen neodvisno od knjige naročil). Z najnižjo ceno – program poišče dobavitelja pri katerem smo določen material do sedaj najceneje naročili (gleda seveda naročila dobaviteljem). Iz šifranta artiklov – program za dobavitelja določi stranko vpisano v matičnih podatkih materiala v polju »Dobavitelj«.
- Dobavitelj vnesemo lahko šifro dobavitelja pri katerem naj se določen material naroči, če program ne najde nobenega dobavitelja po izbranem sistemu (določenemu v predhodnem polju).
- Vedno privzemi če je opcija vklopljena (kljukica), potem se vsi materiale (ne glede na izbran sistem iskanja dobavitelja) naročijo pri dobavitelju vnesenem v predhodnem polju.
- Za koliko časa nazaj opcija je aktivna samo za sistem določanja dobavitelja z najnižjo ceno. Vnese se število dni v preteklost za katere se upoštevajo naročila dobaviteljem.
- Stroškovno mesto določimo kako se za posamezno sestavino predlaga stroškovno mesto (izbiramo lahko med možnostmi: iz artikla, iz zadnjega naročila, brez in vnos); V kolikor je bila izbrana opcija »vnos«, potem se odpre polje za vnos šifre stroškovnega mesta.
- Združevanje potreb z različnim SM v kolikor je ta opcija izbrana, potem se bodo sestavine z različnim stroškovnim mestom, ki se naročajo pri istem dobavitelju naročile skozi eno naročilo, drugače bo za vsako stroškovno mesto nastalo ločeno naročilo.
- Združevanje potreb z različnim datumom v kolikor je opcija izbrana, potem se na isto naročilo dobavitelja prenesejo materialne potrebe z različnim datumom potrebe (dobave); datum dobave je naveden na vrstici naročila, v glavi naročila pa najzgodnejši iz med teh datumov. V kolikor opcija ni izbrana, se ve eno naročilo dobavitelja prenesejo samo materialne potrebe, ki imajo enak datum potrebe.
- Dodajanje na obstoječa naročila v kolikor je opcija izbrana, se za sestavine, ki za predlaganega dobavitelja že imajo aktivno naročilo (naročilo, ki ni delno zaprto, zaprto ali stornirano), ne formira novo naročilo ampak se doda nove vrstice v obstoječe naročilo.
- Samo v okviru deneva v kolikor je opcija izbrana, potem se sestavine dodaja na obstoječa naročila le kadar je naročilo vpisano z istim datumom, kot je datum izvajanja obdelave.
- Osnova za naročanje vpišemo lahko besedilo (do 3 znakov), ki se prenese v posamezna naročila v polje »osnova za naročanje«.

Z gumbom »Zapri« prekinemo funkcijo avtomatske priprave naročil dobavitelje, z gumbom »Izvajaj« pa nadaljujemos pripravo naročil.

Po izboru gumba √ Izvajaj (Izvajaj – Alt+I) se prikaže preglednica »Predlog naročil« v kateri se nahajjo artikli za katere naj bi se avtomatsko pripravila naročila dobaviteljem. Podatki v preglednici so:

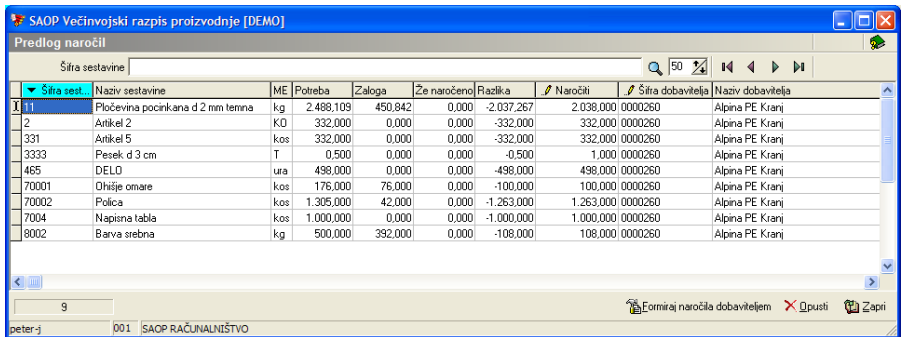

- Šifra sestavine šifra materiala za katerega se predlaga naročilo dobavitelju.
- Naziv sestavine naziv materiala za katerega se predlaga naročilo dobavitelju.
- ME enota mere materiala.
- Potreba izbrano, potreba ostalo skupna potreba po tem materialu na delovnih nalogih VRP.
- Potreba prodaja potreba po tem materialu na naročilih kupcev.
- Potreba PP potreba teh materialov na delovnih nalogih programa DN.
- Zaloga trenutna knjižna zaloga materiala.
- Že naročeno že naročene količine materiala v naročilih dobaviteljem, ki še niso realizirane.
- Prihod PP predviden prihod na zalogo preko delovnih nalogov programa DN.
- Razlika podatek se izračuna glede na nastavitve »količin za naročanje« in predstavlja dejansko manjkajočo količino materiala ali pa manjkajočo količino do minimalne oz, maksimalne zaloge.
- Naročiti količina, ki se bo naročila v naročilu dobavitelja. Ta količina je količina iz polja »Razlika« zaokrožena po izbranem sistemu. Podatek lahko tudi spremenimo.
- Šifra dobavitelja šifra dobavitelja pri katerem se bo material naročil. Podatek lahko tudi spremenimo.
- Naziv dobavitelja naziv izbranega dobavitelja materiala.
- Rok dobave predlaga se najzgodnejši potreben datum (glede na delovne naloge – datum pričetka izdelave na katere se potreba po materialu nanaša). Datum lahko tudi spremenimo.
- Datum proženja ND predstavlja najpoznejši datum, ko bi morali naročilo dobavitelju prožiti (posredovati). Izračuna se tako, da se glede na predlagan rok dobave odšteje pretočni čas nabave po delovnem koledarju. V kolikor je ta datum v »preteklosti«, se vrstica obarva v rdeče v namen opozorila, da nabave ne bomo mogli speljati do zahtevanega roka.
- Vezano na privzetega dobavitelja (podatek iz šifranta artikla) se pokažejo še podatki o minimalni količini naročanja ter koraku naročanja iz lastnosti artikla a še podatek o pretočnem času nabave.

V kolikor smo v preglednici izvedli kakšne spremembe, lahko z gumbom **X Opusti** (Opusti – Alt + O) ponastavimo vrednosti tako kot jih je pripravil program. Z gumbom Zapri« (Alt + Z) prekinemo s postopkom priprave naročil in se vrnemo korak nazaj. Z gumbom **Ka Ecaminaj naročila dobaviteljem** (Formiranje naročil dobaviteljem – Alt + F) pa dejansko sprožimo izdelavo naročil dobaviteljem. Ko se naročila pripravijo dobimo naslednje sporočilo:

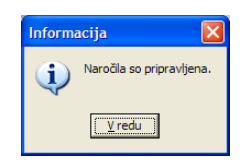

Po »V redu« se odpre preglednica naročil dobavitelejm v kateri se (poleg obstoječih) nahajajo tudi naročila, ki so se avtomatsko izdelala:

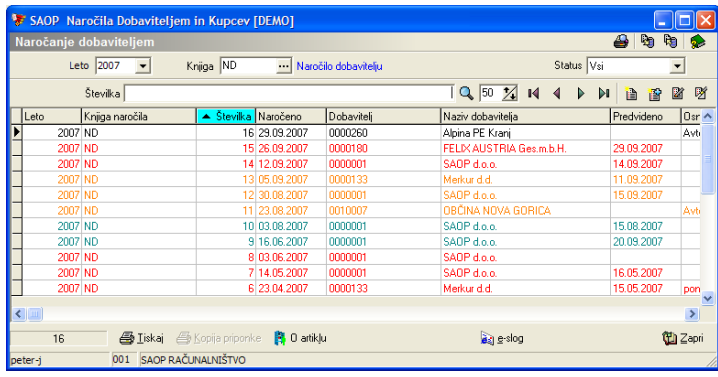

V polje »Opomba« na azvihku »analitike« naročila dobavitelja se navedejo delovni nalogi na podlagi katerih je naročilo nastalo.

Preko gumba »Nastavitve« lahko nastavimo (predlagane ali privzete vrednosti), ki se pojavijo ob aktiviranju okna obdelave. Dostop do nastavitev obdelave lahko nepooblaščenim operaterjem preprečimo preko aplikacijskega varnostnega sistema.

## **Avtomatsko formiranje DN (ALT+D)**

Na preglednici predvidene porabe materiala se nahaja tudi gumb »Avtomatsko formiranje DN«. S pomočjo te funkcije lahko za manjkajoče izdelke, polizdelke ali kooperantske polizdelke (artikli tipa I, P in K) avtomatsko formiramo delovne naloge. Po izboru gumba se odpre okno z nastavitvami avtomatskega formiranja delovnih nalogov:

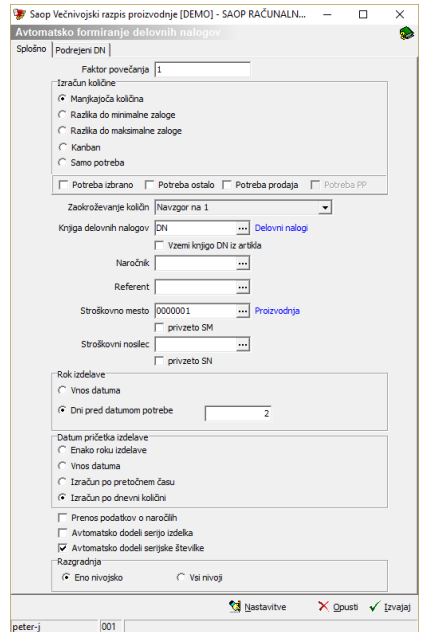

#### Splošno

Faktor povečanja – vnesemo lahko faktor (število) s katerim se bodo izračunane manjkajoče količine iz preglednice predvidene porabe

materiala pomnožile in predlagale za razpis delovnih nalogov.

- Izračun količine izbiramo lahko med naslednjimi možnostmi izračuna predlagane količine za formiranje DN: manjkajoča količina (razpišemo točno toliko, kolikor nam sestavin primanjkuje), razlika do minimalne količine (razpišemo toliko, da nam na koncu še vedno ostane na zalogi minimalna količina), razlika do maksimalne količine (razpišemo toliko, da nam na koncu ostane na zalogi maksimalna količina), kanban (razpisujemo, kadar je zaloga pod minimalno zalogo, razpiše se količina do maksimalne zaloge) ter samo potreba (razpišemo celotno količino potrebe; v tem primeru moramo izbrati tudi katero vrsto potrebe upoštevamo).
- Zaokroževanje količin obstaja več načinov zaokroževanja izračunanih (predlaganih) količin za razpis. Izbiramo lahko med zaokroževanjem po sistemu števila decimalnih mest (0,001, 0,01 ali 0,1), po sistemu celih števil (1, 10, 100, 1000) in glede optimalno količino.
- Knjiga delovnih nalogov izberemo knjigo delovnih nalogov v katero se bodo razpisali delovni nalogi.
- Vzemi knjigo DN iz artikla v kolikor je opcija vklopljena, potem se razpiše manjkajoči proizvodni artikel v knjigi delovnih nalogov, ki jo ima artikel določeno v šifrantu artiklov.
- Naročnik vpišemo stranko naročnika, ki se bo priredila razpisanim delovnim nalogom; če naročnik ni izpolnjen se nalogom dodeli stranka »uporabnik programa«, v primeru pa, da se delovni nalog nanaša samo na enega nadrejenega, se naročnik prepiše iz nadrejenega delovnega naloga (v tem primeru se prepiše tudi naročilo kupca).
- Referent vnesemo referenta, ki se bo priredil razpisanim delovnim nalogom.
- Stroškovno mesto vnesemo stroškovno mesto, ki se bo priredilo razpisanim delovnim nalogom. Če je podatek vpisan in ni označena opcija »privzeto«, se bo delovnemu nalogu dodelil SM iz artikla, če ga ta nima, potem iz nastavitev knjig DN, če ga tudi ta nima, potem nastavljen podatek. Če je »privzeto« vklopljeno, pa se bo delovnim nalogom dodelilo vneseno SM.
- Stroškovni nosilec vnesemo stroškovni nosilec, ki se bo priredil razpisanim delovnim nalogom. Če je podatek vpisan in ni označena

opcija »privzeto«, se bo delovnemu nalogu dodelil SN iz artikla, če ga ta nima, potem iz nastavitev knjig DN, če ga tudi ta nima, potem nastavljen podatek. Če je »privzeto« vklopljeno, pa se bo delovnim nalogom dodelilo vneseni SN.

- Rok izdelave nastavitve vezane na izračun roka izdelave delovnih nalogov:
- Vnos datuma vnesemo datum kateri se predlaga kot datum roka izdelave vsem delovnim nalogom
- Dni pred pričetkom izdelave potrebe vnesemo število (delovnih) dni za katere je rok izdelave delovnih nalogov pred datumom potrebe iz naloga z najzgodnejšim datum pričetka izdelave
- Datum pričetka izdelave nastavitve vezane na izračun datuma pričetka izdelave delovnih nalogov:
- Enako roku izdelave delovnim nalogom se predlaga enak datum pričetka izdelave kot je datum roka izdelave
- Vnos datuma vnesemo datum kateri se predlaga kot datum pričetka izdelave vsem delovnim nalogom
- Izračun po pretočnem času datum pričetka izdelave se izračuna glede na pretočni čas izdelave (pol)izdelka (rok izdelave– število delovnih dni iz pretočnega časa)
- Izračun po dnevni količini datum pričetka izdelave se izračuna glede na dnevno količino izdelave (pol)izdelka (rok izdelave – razpisana količina/dnevna količina)
- Prenos podatkov o naročilih v kolikor je opcija vklopljena se bo na opombi podrejenega delovnega naloga poleg številk nadrejenih nalogov prikazala tudi vsebina polja naročilo iz nadrejenih nalogov.
- Avtomatsko dodeli serijo izdelka v kolikor je opcija vklopljena, se bo serija izdelka na delovni nalog vpisala samodejno (če se izdelku spremljajo serije) po sistemu nastavljenemu v spremenljivkah okolja.
- Avtomatsko dodeli serijske številke v kolikor je opcija vklopljena. Se bodo na delovnem nalogu (za izdelke, ki so ustrezno »nastavljeni« in v odvisnosti od nastavitev okolja za spremljanje serijskih številk delovnih nalogov) avtomatsko dodelile serijske številke (od-do).
- Razgradnja določimo ali razpisujemo naloge samo eno nivojsko (prvi podrejeni nivo) ali vse (podrejene) nivoje.

#### PodrejeniDN

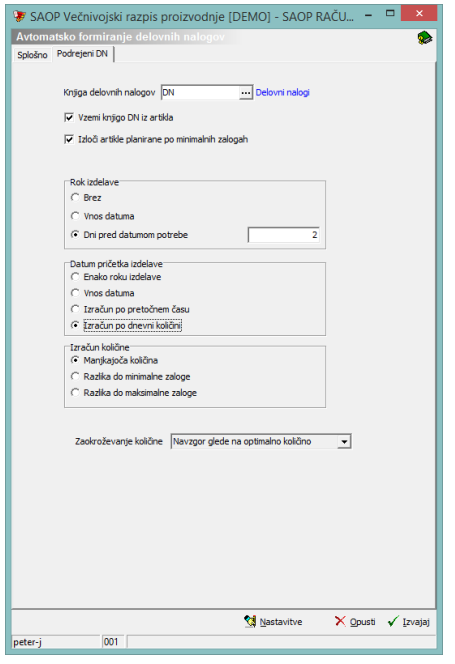

Nastavitve so aktivne le v kolikor je na zavihku »Splošno« izbrana opcija razpisa več nivojev. Pomeni, da se delovni nalogi ne bodo razpisali samo za tiste proizvodne sestavine, ki so prikazane v preglednici predvidene porabe ampak tudi za njihove sestavine (če so proizvodnega tipa).

Večnivojski razpis je precej kompleksen. Pri razpisu se lahko zgodi situacija, ko bi se razpisali delovni nalogi, ki bi zaradi različnih razlogov (knjiga DN, datumi, skladišča,…) izpadli iz preverjanja razpoložljivosti naslednjega nivoja. V tem primeru se obdelava prekine in nas program o tem z izpisom obvesti. V takem primeru svetujemo brisanje nalogov, ki so se kreirali (glej navodila za pripomoček brisanja delovnih nalogov) in nas hkrati tudi obvesti o razlogih zaustavitve obdelave razpisa.

- Knjiga delovnih nalogov izberemo knjigo v katero se bodo razpisali delovni nalogi za potrebe nižjih nivojev.
- Vzemi knjigo DN iz artikla v kolikor je opcija vklopljena, potem se razpiše manjkajoči proizvodni artikel v knjigi delovnih nalogov, ki jo ima artikel določeno v šifrantu artiklov.
- Izloči artikle planirane po minimalnih zalogah v kolikor je opcija vklopljena, se za proizvodne artikle, kateri imajo v matičnih podatkih artikla označeno, da se planirajo po minimalnih zalogah, delovni nalogi ne bodo razpisali.
- Rok izdelave nastavitve vezane na izračun roka izdelave delovnih nalogov:
- Brez roka se ne zapiše.
- Vnos datuma vnesemo datum kateri se predlaga kot datum roka izdelave vsem delovnim nalogom
- Dni pred datumom potrebe vnesemo število (delovnih) dni za katere je rok izdelave podrejenih delovnih nalogov pred pričetka izdelave najzgodnejšega nadrejenega delovnega naloga na katere se podrejeni nalog nanaša.
- Datum pričetka izdelave nastavitve vezane na izračun datuma pričetka izdelave delovnih nalogov:
- Enako roku izdelave delovnim nalogom se predlaga enak datum pričetka izdelave kot je datum roka izdelave
- Vnos datuma vnesemo datum kateri se predlaga kot datum pričetka izdelave vsem delovnim nalogom
- Izračun po pretočnem času datum pričetka izdelave se izračuna glede na pretočni čas izdelave (pol)izdelka (rok izdelave– število delovnih dni iz pretočnega časa)
- Izračun po dnevni količini datum pričetka izdelave se izračuna glede na dnevno količino izdelave (pol)izdelka (rok izdelave – razpisana količina/dnevna količina)
- Izračun količine izbiramo lahko med naslednjimi možnostmi izračuna predlagane količine za formiranje DN: manjkajoča količina (razpišemo točno toliko, kolikor nam podrejenih sestavin primanjkuje), razlika do minimalne količine (razpišemo toliko, da nam na koncu še vedno ostane na zalogi minimalna količina), razlika do maksimalne količine (razpišemo toliko, da nam na koncu ostane na zalogi maksimalna količina.
- Zaokroževanje količin obstaja več načinov zaokroževanja izračunanih (predlaganih) količin za razpis. Izbiramo lahko med zaokroževanjem po sistemu števila decimalnih mest (0,001, 0,01 ali 0,1), po sistemu celih števil (1, 10, 100, 1000) in glede optimalno količino.

Z gumbom »Opusti« prekinemo funkcijo avtomatske priprave delovnih nalogov, z gumbom »Izvajaj« pa nadaljujemo s pripravo nalogov.

Po izboru gumba <sub>v Izvaja</sub> (Izvajaj – Alt+I) se prikaže preglednica »Predlog delovnih nalogov« v kateri se nahajajo artikli za katere naj bi se avtomatsko pripravili delovni nalogi. Podatki v preglednici so:

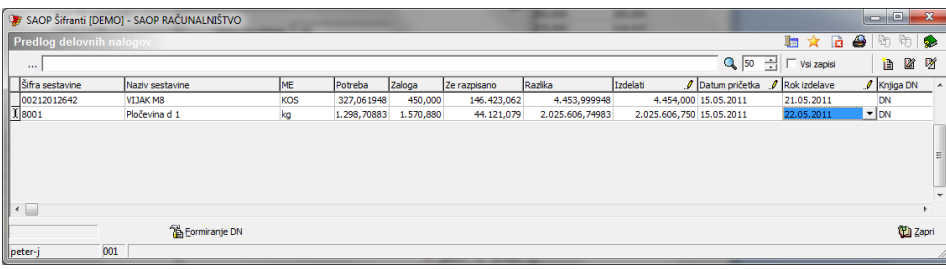

- Šifra sestavine šifra izdelka (polizdelka) za katerega se predlaga izdelava delovnega naloga.
- Naziv sestavine naziv izdelka (polizdelka) za katerega se predlaga izdelava delovnega naloga.
- ME enota mere.
- Potreba izbrano, potreba ostalo skupna potreba po tem (pol)izdelku na delovnih nalogih VRP.
- Potreba prodaja potreba po tem (pol)zdelku na naročilih kupcev.
- Potreba PP potreba (pol)izdelka na delovnih nalogih programa DN.
- Zaloga trenutna knjižna zaloga artikla.
- Že razpisano že razpisane količine artikla v delovnih nalogih, ki še niso realizirane.
- Prihod PP predviden prihod na zalogo preko delovnih nalogov programa DN.
- Razlika podatek se izračuna po izbrani metodi.
- Izdelati količina, ki se bo razpisala v delovni nalog. Ta količina je količina iz polja »Razlika« zaokrožena po izbranem sistemu. Podatek lahko tudi spremenimo.
- Datum pričetka predlagani datum pričetka delovnega naloga (iz nastavitvenih podatkov). Podatek lahko tudi spremenimo. V kolikor je ta datum v »preteklosti«, potem se vrstica obarva v rdeče v opozorilo, da željenega roka izdelave ne bomo mogli doseči.
- Rok izdelave predlagani datum roka izdelave delovnega naloga (iz nastavitvenih podatkov). Podatek lahko tudi spremenimo.
- Knjiga DN Predlagana knjiga delovnih nalogov (iz nastavitvenih podatkov). Podatek lahko tudi spremenimo.
- Kooperant določimo lahko stranko kooperanta. Prikaže se tudi naziv stranke kooperanta.
- Referent predlagani referent delovnega naloga (iz nastavitvenih podatkov). Podatek lahko tudi spremenimo. Prikaže se tudi naziv referenta.
- Naročnik predlagani naročnik delovnega naloga (iz nastavitvenih

podatkov). Podatek lahko tudi spremenimo. Prikaže se tudi naziv stranke naročnika.

- SM predlagano stroškovno mesto delovnega naloga (iz nastavitvenih podatkov). Podatek lahko tudi spremenimo. Prikaže se tudi naziv stroškovnega mesta.
- SN predlagani stroškovni nosilec delovnega naloga (iz nastavitvenih podatkov). Podatek lahko tudi spremenimo. Prikaže se tudi naziv stroškovnega nosilca.
- Pretočni čas podatek o pretočnem času izdelave iz matičnih podatkov artikla.

Z gumbom Zapri« (Alt + Z) prekinemo s postopkom priprave delovnih nalogov in se vrnemo korak nazaj. Z gumbom <sub>Katomiranje DN</sub> (Formiranje DN -Alt + F) pa dejansko sprožimo razpis delovnih nalogov. Ko se nalogi pripravijo dobimo naslednje sporočilo:

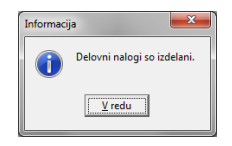

Preko gumba »Nastavitve« lahko nastavimo (predlagane ali privzete vrednosti), ki se pojavijo ob aktiviranju okna obdelave. Dostop do nastavitev obdelave lahko nepooblaščenim operaterjem preprečimo preko aplikacijskega varnostnega sistema.

### **Avtomatsko formiranje internih naročil (ALT+I)**

Na preglednici predvidene porabe materiala se nahaja tudi gumb »Interna naročila«. S pomočjo te funkcije lahko za manjkajoče materiale (artikli tipa M, B, E in D) avtomatsko formiramo interna naročila v modulu Dobavitelji in kupci (NDK). Po izboru gumba se odpre okno z nastavitvami avtomatskega formiranja internih naročil:

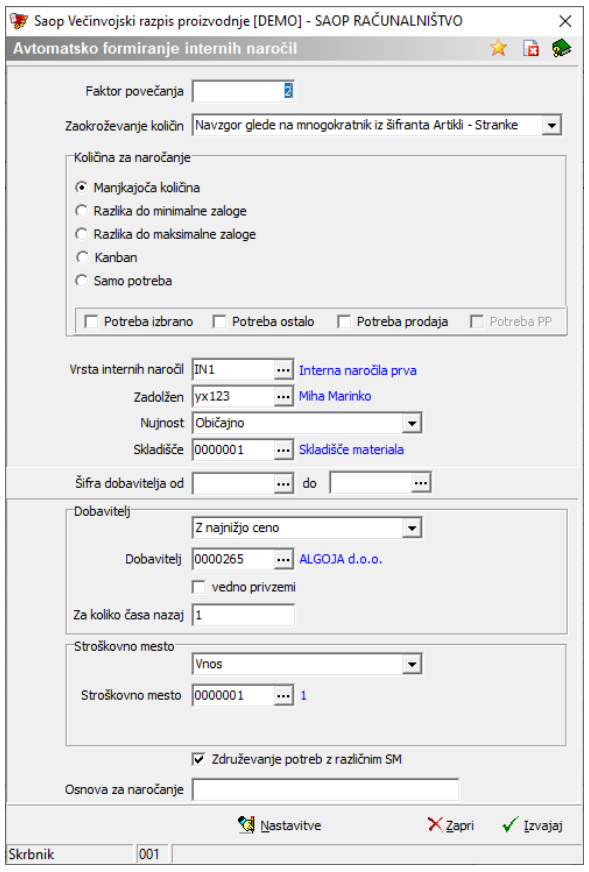

- Faktor povečanja vnesemo lahko faktor (število) s katerim se bodo izračunane manjkajoče količine materiala iz preglednice predvidene porabe materiala pomnožile in predlagale za naročanje.
- Zaokroževanje količin obstaja več načinov zaokroževanja izračunanih (predlaganih) količin za naročanje. Izbiramo lahko med zaokroževanjem po sistemu števila decimalnih mest (0,001, 0,01 ali 0,1), po sistemu celih števil (1, 10, 100, 1000) in glede na tip naročanja iz šifranta Artikli-Stranke.
- Količina za naročanje izbiramo lahko med naslednjimi možnostmi izračuna predlagane količine za naročanje: manjkajoča količina (naročimo točno toliko, kolikor nam sestavin primanjkuje), razlika do minimalne količine (naročimo toliko, da nam na koncu še vedno ostane na zalogi minimalna količina), razlika do maksimalne količine (naročimo toliko, da nam na koncu ostane na zalogi maksimalna količina), kanban (naročamo, kadar je zaloga pod minimalno zalogo, donaroči se do maksimalne zaloge) ter samo potreba (naročimo celotno količino potrebe; v tem primeru moramo izbrati tudi katero vrsto potrebe upoštevamo).
- Vrsta internih naročil izberemo vrsto internih naročil v s katero

bodo nastala interna naročila.

- Zadolžen Izberemo operaterja, ki bo na internih naročilih vpisan kot zadolžen za reševanje teh zahtev.
- Nujnost določimo stopnjo nujnosti rešitve internih naročil.
- Skladišče vpišemo skladišče na katerega se nanašajo interna naročila.
- Šifra dobavitelja od do izberemo lahko za katere dobavitelje (razpon šifer od do) se bodo formirala interna naročila. Če ne želimo omejitev, pustimo obe polji neizpolnjeni.
- Dobavitelj določimo sistem ugotovitve dobavitelja za posamezen manjkajoči material. Izbiramo lahko med več sistemi. Iz zadnjega naročila – program pogleda pri katerem dobavitelju je bil določen material nazadnje naročen (gleda naročila dobaviteljem za knjigo, ki smo jo določili). Iz zadnjega naročila – vse knjige (program pogleda pri katerem dobavitelju je bil določen material nazadnje naročen neodvisno od knjige naročil). Z najnižjo ceno – program poišče dobavitelja pri katerem smo določen material do sedaj najceneje naročili (gleda seveda naročila dobaviteljem). Iz šifranta artiklov – program za dobavitelja določi stranko vpisano v matičnih podatkih materiala v polju »Dobavitelj«.
- Dobavitelj vnesemo lahko šifro dobavitelja pri katerem naj se določen material naroči, če program ne najde nobenega dobavitelja po izbranem sistemu (določenemu v predhodnem polju).
- Vedno privzemi če je opcija vklopljena (kljukica), potem se vsi materiale (ne glede na izbran sistem iskanja dobavitelja) naročijo pri dobavitelju vnesenem v predhodnem polju.
- Za koliko časa nazaj opcija je aktivna samo za sistem določanja dobavitelja z najnižjo ceno. Vnese se število dni v preteklost za katere se upoštevajo naročila dobaviteljem.
- Stroškovno mesto določimo kako se za posamezno sestavino predlaga stroškovno mesto (izbiramo lahko med možnostmi: iz artikla, iz zadnjega naročila, brez in vnos); V kolikor je bila izbrana opcija »vnos«, potem se odpre polje za vnos šifre stroškovnega mesta.
- Združevanje potreb z različnim SM v kolikor je ta opcija izbrana, potem se bodo sestavine z različnim stroškovnim mestom interno naročile skozi eno številko naročila, drugače bo za vsako stroškovno mesto nastala ločena številka internega naročila.

Osnova za naročanje – vpišemo lahko besedilo (do 30 znakov), ki se prenese v posamezna interna naročila v polje »veza dokument«.

Z gumbom »Zapri« prekinemo funkcijo avtomatske priprave internih naročil, z gumbom »Izvajaj« pa nadaljujemos pripravo naročil.

Po izboru gumba √ Izvajaj (Izvajaj – Alt+I) se prikaže preglednica »Predlog internih naročil« v kateri se nahajajo artikli za katere naj bi se pripravila interna naročila. Podatki v preglednici so:

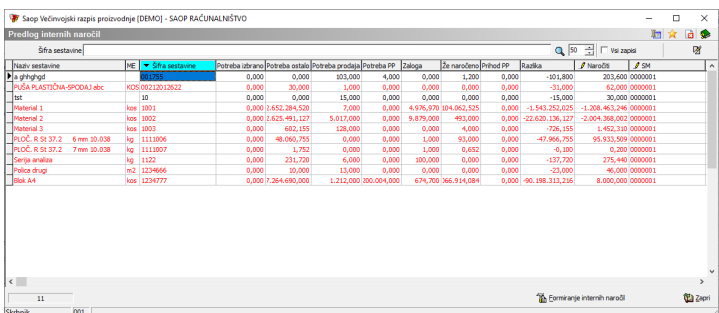

- Šifra sestavine šifra materiala za katerega se predlaga naročilo dobavitelju.
- Naziv sestavine naziv materiala za katerega se predlaga naročilo dobavitelju.
- ME enota mere materiala.
- Potreba izbrano, potreba ostalo skupna potreba po tem materialu na delovnih nalogih VRP.
- Potreba prodaja potreba po tem materialu na naročilih kupcev.
- Potreba PP potreba teh materialov na delovnih nalogih programa DN.
- Zaloga trenutna knjižna zaloga materiala.
- Že naročeno že naročene količine materiala v naročilih dobaviteljem, ki še niso realizirane.
- Prihod PP predviden prihod na zalogo preko delovnih nalogov programa DN.
- Razlika podatek se izračuna glede na nastavitve »količin za naročanje« in predstavlja dejansko manjkajočo količino materiala ali pa manjkajočo količino do minimalne oz, maksimalne zaloge.
- Naročiti količina, ki se bo naročila v internem naročilu. Ta količina je količina iz polja »Razlika« zaokrožena po izbranem sistemu. Podatek lahko tudi spremenimo.
- Šifra dobavitelja šifra dobavitelja pri katerem se bo material naročil. Podatek lahko tudi spremenimo.
- Naziv dobavitelja naziv izbranega dobavitelja materiala.
- Rok dobave predlaga se najzgodnejši potreben datum (glede na delovne naloge – datum pričetka izdelave na katere se potreba po materialu nanaša). Datum lahko tudi spremenimo.
- Datum proženja ND predstavlja najpoznejši datum, ko bi morali naročilo dobavitelju prožiti (posredovati). Izračuna se tako, da se glede na predlagan rok dobave odšteje pretočni čas nabave po delovnem koledarju. V kolikor je ta datum v »preteklosti«, se vrstica obarva v rdeče v namen opozorila, da nabave ne bomo mogli speljati do zahtevanega roka.
- Vezano na privzetega dobavitelja (podatek iz šifranta artikla) se pokažejo še podatki o minimalni količini naročanja ter koraku naročanja iz lastnosti artikla a še podatek o pretočnem času nabave.
- Stroškovno mesto prikaz šifre in naziva stroškovnega mesta na katerega se nanaša posamezna zahteva (podatek lahko spremenimo)
- Nujnost šifra nujnosti rešitve internega naročila (podatek lahko spremenimo).

V kolikor smo v preglednici izvedli kakšne spremembe, lahko z gumbom  $\chi_{\text{Opust}}$  (Opusti – Alt + O) ponastavimo vrednosti tako kot jih je pripravil program. Z gumbom Zapri« (Alt + Z) prekinemo s postopkom priprave naročil in se vrnemo korak nazaj. Z gumbom <sup>18</sup> Formiranje internih naročil (Formiranje internih naročil – Alt + F) pa dejansko sprožimo izdelavo internih naročil.

Po uspešni pripravi internih naročil, program neposredno vstopi na preglednico internih naročil.

Preko gumba »Nastavitve« lahko nastavimo (predlagane ali privzete vrednosti), ki se pojavijo ob aktiviranju okna obdelave. Dostop do nastavitev obdelave lahko nepooblaščenim operaterjem preprečimo preko aplikacijskega varnostnega sistema.